## **CARE4 MODULE: PCS**

Regulatory Coordinators CCRS/NRS and Submissions

If you have multiple roles within your organization when logging into EXPANSE, you may have to choose the appropriate JOB

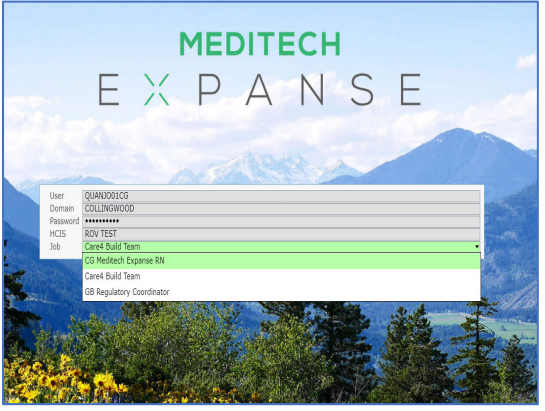

MAIN MENU – CLINICAL PANEL – PCS STATUS BOARD

Here is where you can ADD patients to your list (can add via name, location, account number etc.)

Based on your access/location your REGULATORY data (admission, re-entry forms etc.) should appear on the patients' worklist. If it isn't on the worklist – you can ADD from footer at bottom of screen – and search by name/any word

Meditech Functionality will autofill predetermined fields

For CCRS some documentation will flow through from nursing/PCS

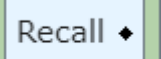

Using **Function will highlight recallable fields in green** – pressing  $\bullet$  will

allow data to auto-populate

\*Reminder not all recallable fields will have documentation built to flow here\*

Then once onto MAIN MENU through CLINICAL and PATIENT CARE you will access your CIHI data submission choosing most appropriate status

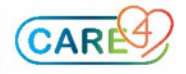